### **EL DIMENSIONAMIENTO DE UN SISTEMA FOTOVOLTAICO EMPLEANDO "LA PLATAFORMA" COMO PRACTICA DE LABORATORIO DE LA MAESTRIA EN ENERGIAS RENOVABLES<sup>1</sup>**

Cadena<sup>2</sup> C. y Hoyos, D. INENCO<sup>3</sup>. Departamento de Física Facultad de Ciencias Exactas Universidad Nacional de Salta Av. Bolivia 5150 - 4400 Salta - República Argentina e-mail: cadena@ciunsa.edu.ar - fax 54-0387-4255489

## **RESUMEN**

Durante el transcurso del año mil novecientos noventa y ocho, comenzó el dictado de la "Maestría en Energías Renovables" en la Universidad Nacional de Salta. Para estos efectos se pusieron en marcha una serie de prácticas computarizadas y de laboratorio. En este trabajo se describe una aplicación de un software: "Plataforma de simulación de sistemas solares", que permite la inserción de programas que realizan determinados cálculos, conectándolos entre sí, de manera tal que se puedan realizar simulaciones más complejas. El método fue verificado para situaciones particulares por métodos convencionales de cálculo, llegándose a resultados satisfactorios. Como actividad complementaria, los "maestrandos" realizaron los ensayos típicos a que son sometidos los sistemas fotovoltaicos.

### **INTRODUCCIÓN**

Como parte de la asignatura "Energía Solar 1", se procede al dictado del tema "Sistemas Fotovoltaicos". Para el proceso de aprendizaje del mismo se consideró importante que los alumnos tuvieran contacto con este software que permite realizar entre otros cálculos de dimensionamiento de un sistema fotovoltaico. Como actividad previa se enseñan los lineamientos clásicos: clases teóricas, ensayos diversos consistentes en trazado de curvas con datos experimentales de cargas ficticias, etc.

El software desarrollado en entorno Windows es un medio para comunicar objetos y simular procesos. Los objetos en este caso son programas sencillos, del tipo "ejecutables", y se comunican con otros objetos a través de archivos de entrada y salida. Los programas construidos para esta plataforma leen archivos de datos, ejecutan una función determinada y escriben los resultados en un archivo de salida. Normalmente, estos archivos de salida, son archivos de entrada en otro proceso de cálculo. La plataforma es pues el nexo entre los programas, pero también el responsable de su ejecución, de su creación y registro, como así también de su eliminación. Su característica saliente es su interconectividad, ya que se pueden agregar a una misma simulación una infinita variedad de programas (aplicaciones), que si trabajan coordinadamente, el resultado que se puede obtener será el de una simulación mucho más compleja.

# **GENERALIDADES DE LA PLATAFORMA**

Para el desarrollo del sofware se utilizaron conceptos de programación orientada a objetos. Un objeto es casi una abstracción de la realidad y tiene características propias que lo identifican, mientras que una clase es un conjunto de objetos que tienen homogeneidad, es decir tienen características y comportamiento similares. Otro de los conceptos empleados es el de caja negra: objeto que recibe datos, opera sobre ellos y da como resultado una salida. Desde afuera no puede conocerse como la caja calcula los resultados, sólo se conocen los datos o tipos de datos de entrada, la función y el resultado que la caja proporciona.

Se pueden insertar en la plataforma programas o aplicaciones sencillas que por lo general realizan una sola tarea, como calcular la cantidad de "horas pico de sol" en base a la radiación del lugar, calcular la capacidad de una batería, realizar una operación de suma de un conjunto de entradas, etc. Estas aplicaciones se las puede pensar como objetos de una clase, la cual tiene datos y operaciones sobre esos datos. También se puede pensar en ellas como cajas negras que reciben datos desde un archivo de entrada, hacen cálculos y escriben resultados en un archivo de salida. Desde la plataforma no se conoce la forma en que una aplicación en particular calcula los datos, ya que esta aplicación puede ser generada, en cualquier lenguaje, en realidad lo único que interesa es cuál es la función que cumple.

Generalizando, una aplicación es un objeto, o más bien una clase de objetos, ya que puede haber muchas aplicaciones en un plataforma, cada una con sus archivos de entrada y de salida, y todas ellas se comportan de manera equivalente. Por lo tanto se diseñaron las clases de objetos para las aplicaciones, las uniones, las líneas que conectan dichos objetos y una clase para la plataforma, quién se tendrá la función de coordinar todas las actividades que se lleven a cabo dentro de la plataforma. Trabaja con archivos ejecutables que han sido creados especialmente para ella, y deben ser creados siempre con herramientas de programación de 32 bits para Windows 95. Es conveniente a partir de aquí, denominar *aplicaciones* a todos los programas creados para la plataforma.

 $\overline{\phantom{a}}$ 

<sup>1</sup> Parcialmente financiado CIUNSa

<sup>2</sup> Profesional Principal Conicet

<sup>3</sup> Instituto UNSa-Conicet

Las aplicaciones en general leen datos de su archivo de entrada, realizan operaciones con esos datos y escriben los resultados en un archivo de salida. Si se desea escribir un código para la plataforma, es importante saber cuáles son los nombres de los archivos de entrada y de salida, y considerar que pueden ser proporcionados por la plataforma de dos maneras distintas. Una manera es a través de un archivo llamado "archivo de comunicaciones": allí en la primera línea de texto se encuentra el nombre del archivo de entrada, y debe también escribirse en el mismo sitio el nombre del archivo de salida, para que la plataforma luego lo lea. El archivo de comunicaciones es un archivo de texto y puede ser reemplazado por cualquier otro archivo si se desea. Otra manera de conocer los nombres de archivos, es especificando que la plataforma coloque dichos nombres en la línea de comandos con que llama a ejecución a la aplicación. Por otra parte, los nombres de archivos estarán separados por un espacio en blanco.

Los nombres de los archivos de entrada y salida y el modo en que éstos se obtienen son propiedades de la aplicación. También debe proporcionarse el nombre del archivo ejecutable y además el nombre de un archivo llamado "archivo explicatorio", cuya función es explicar en un archivo de texto, qué hace la aplicación, qué tipos de datos espera, en qué orden, qué datos arroja la aplicación y en qué formato están. Todas estas propiedades deben especificarse en la ventana de propiedades de una aplicación. Otro de los elementos que forman parte de la plataforma son las uniones. Estas tienen la función de unir los datos de varios archivos de entrada en un solo archivo de salida, el cuál será transmitido a una aplicación, dado que las aplicaciones sólo pueden recibir un archivo de entrada. También pueden agregarse archivos de textos externos, no producidos por alguna aplicación, a una unión. Los nombres de los archivos de entrada y salida son propiedades de una unión, y éstos pueden ser especificados en la ventana de propiedades de la unión. Es conveniente editar las aplicaciones como archivos de texto, dado que trabajan de esta forma para transmitirse datos, ya sea para simplemente mirar los datos o para modificarlos antes de que se los transmita a alguna aplicación. Se incluyó por esta razón un editor de textos muy sencillo, permitiendo realizar las operaciones básicas como grabar, editar y crear archivos. Los archivos que se editen, deben ser relativamente pequeños, pues este editor fue diseñado para la plataforma y en ella nunca se trabajará con archivos de textos muy grandes.

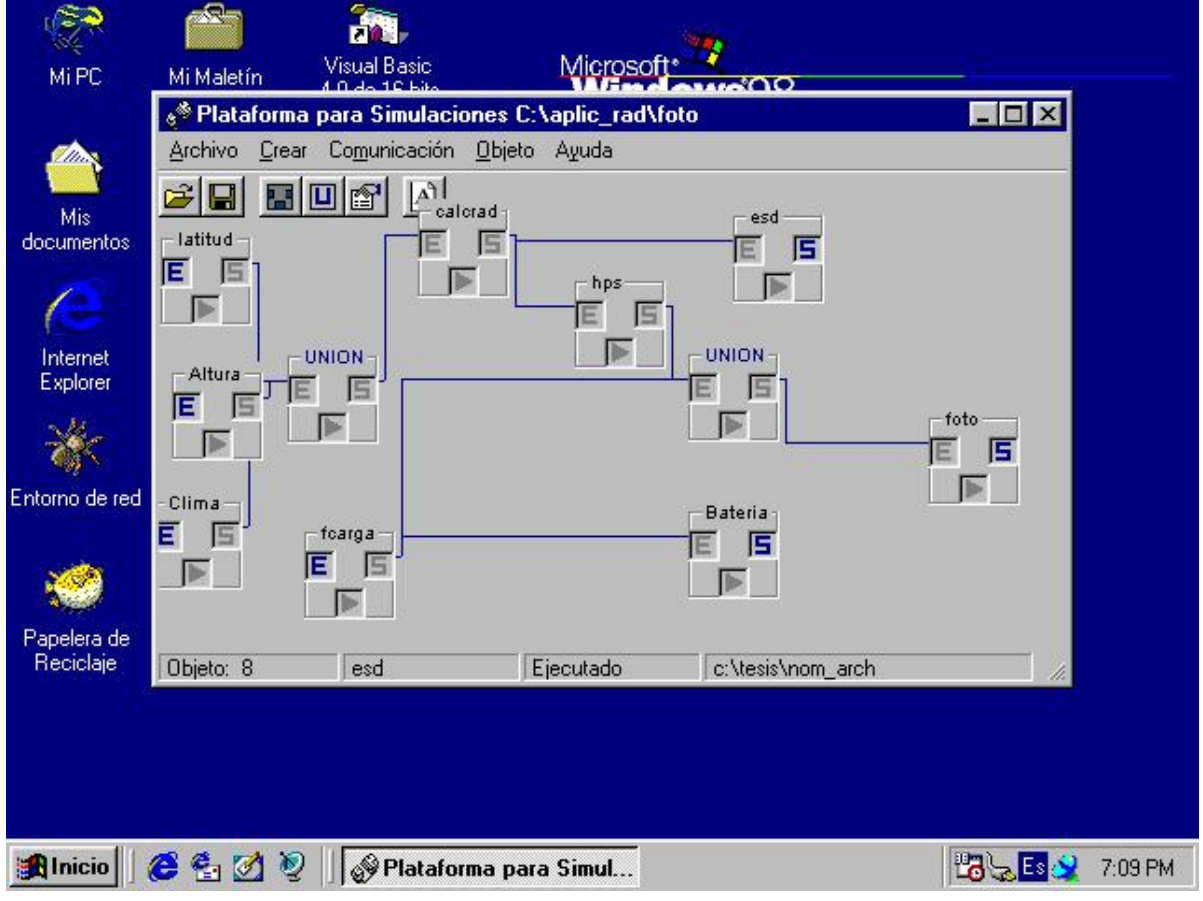

#### **figura 1: pantalla principal de la plataforma**

En la figura 1 se observa la pantalla principal de la plataforma, distinguiéndose tres grupos principales de bloques:

- *Calcrad (se ingresa: "clima", "altitud" y "latitud") (se obtiene: "hps" y "esd")*
- *Batería: es el cálculo del sistema de acumulación.*
- *Foto*: es el dimensionamiento de la instalación propiamente dicha

## **DESCRIPCIÓN**

Para el cálculo de la radiación se optó por la Ecuación de Hotell, de allí la inclusión de estos tres parámetros, donde en cada uno de ellos, se debe optar por algún valor. Los resultados se obtienen como "horas pico de sol", como promedios o bien como valores mínimos o máximos de diseño. Los resultados se expresan para todos los días del año.

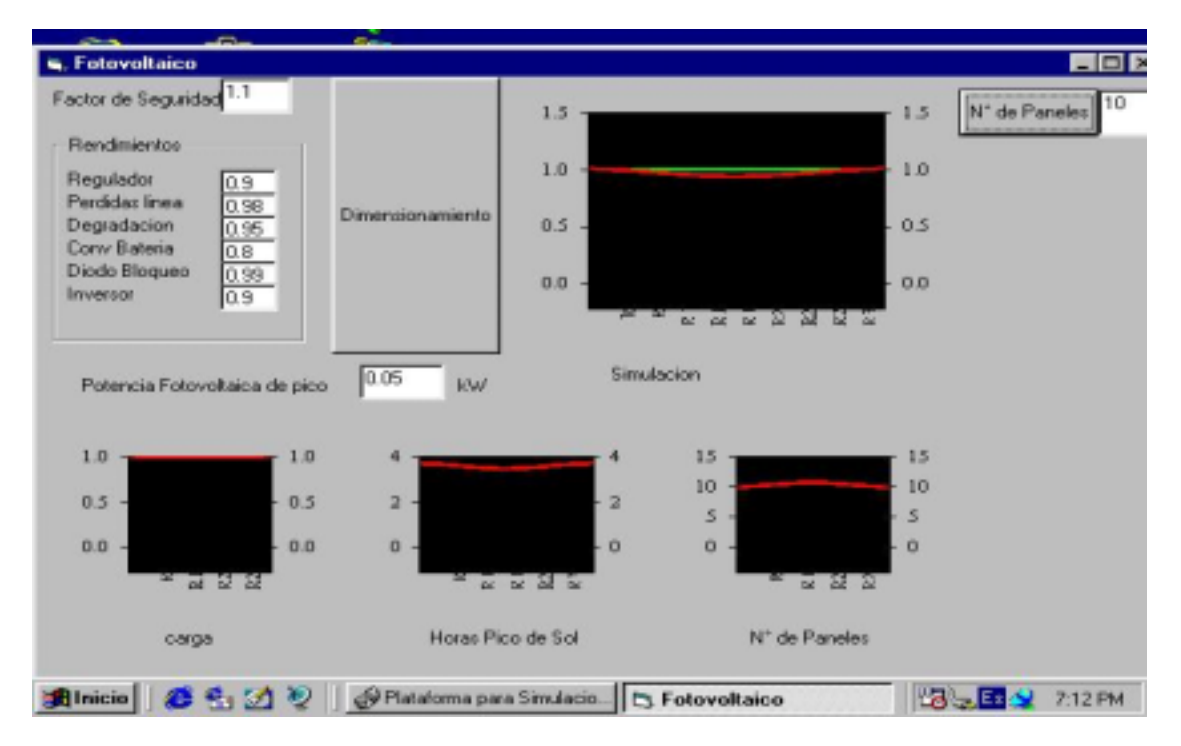

**figura 2: pantalla de cálculo y comprobación**

La figura 2 muestra un ejemplo de cálculo donde se observan los coeficientes colocados y las gráficas obtenidas, para una función de carga de mil vatios/hora/día, constante para todo el año (el programa permite colocar distintas "funciones de carga" como senoides o escalones y combinarlas), tal como se muestra en la figura 3, donde se varió el factor de carga (que se había propuesto en la figura 2) incrementándose un veinte por ciento el valor del mismo para los meses de invierno.

La simulación muestra el resultado obtenido con las siguientes hipótesis de trabajo:

- *Número de paneles*
- *Factor de seguridad*
- *Rendimiento de las distintas partes*
- *Potencia de cada panel*
- *Carga eléctrica*

La parte inferior de la pantalla nos muestra la variación en el año de

- *La carga eléctrica*
- *Las horas pico de sol*
- *El número de paneles*

En el extremo superior derecho, se muestran los resultados de la evaluación del sistema bajo las condiciones anteriores: el sistema tiene un déficit de producción de energía en los meses de invierno.

En la figura 4 se observa lo correspondiente al sistema de acumulación. Se establecieron valores típicos, para un sistema de acumulación cualquiera.

Los parámetros que se pueden establecer son

- *Período de acumulación* (expresado en días)
- *Capacidad del acumulador* (expresado en volts ampere hora)
- *Profundidad de descarga* (como "por ciento" de la capacidad máxima)

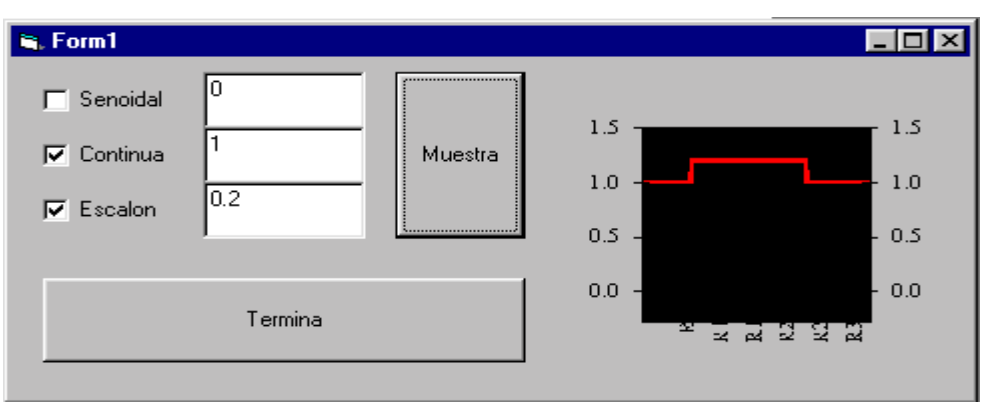

**Figura 3: elección de configuración del factor de carga**

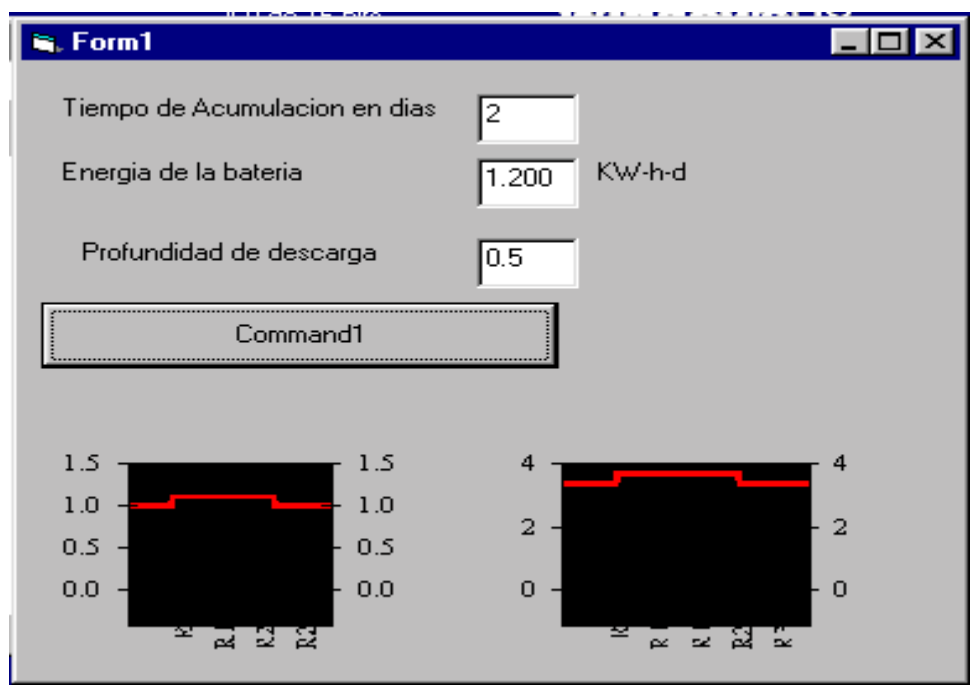

**Figura 4: pantalla de dimensionamiento del sistema de acumulación**

La gráfica inferior izquierda representa la evolución del consumo eléctrico durante todo el año, de acuerdo a lo propuesto en la figura 3, mientras que la inferior derecha, el número mínimo de acumuladores (con los parámetros preestablecidos) requeridos en cada período del año.

### **RESULTADOS Y CONCLUSIONES**

Se a ideado un método de enseñanza del dimensionamiento de sistemas fotovoltaicos. El mismo fue llevado adelante con la primera "camada" de alumnos de la "M. E. R" con resultados satisfactorios. Si se considera que las simulaciones en si mismas no pueden suplir la practica profesional, este software debe ser complementado con ensayos de campo, tal como se realizó a través de varias actividades prácticas, con este conjunto de maestrandos, a los efectos de familiarizarse con los componentes reales.

Por otra parte, y dadas las características de la plataforma, los programas pueden ser sustituídos, sin afectar demasiado la conectividad entre ellos. Tal es caso del cálculo de la radiación del lugar, donde el método para obtenerla podría ser cualquier otro.

## **REFERENCIAS**

Duffie, J y Beckman, W. *Solar Engineering of Termal Process.* Willey Interscience. 1991 Imamura, M, Helm, P y Palz, W. *Fotovoltaic System Technology.* European Handbook. 1992*.* Cornell, G y Beckman, W. *Manual de VB 3 para Windows*. 1994. Ojeda, F. *Programación con VB 5.0.* 1997.